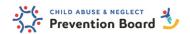

# SPARC – System for Payments and Reports of Contracts

SPARC is the System for Payments and Reports of Contracts (<a href="https://sparc.wisconsin.gov">https://sparc.wisconsin.gov</a>) from the Department of Children and Families. Most of the Prevention Board's contracts use the SPARC system for reimbursement and uploading reports.

#### New Users need to set up an account:

If you are new to DCF's SPARC Payment and Reporting System or have new staff who need to access, please follow the instructions below. Each person who needs to access SPARC will need a WIEXT ID.

- 1. To access SPARC users will need a WIEXT ID. If you do not have a WIEXT ID, you need to get one by following these instructions:
  - Go to DWD/Wisconsin Logon Management System: https://accounts.dwd.wisconsin.gov/
  - Click on the "Log In Creation" link
  - Enter your first name, last name, and work email address
  - Create a username (5-20 characters, using only letter and numbers no spaces or special characters)
  - Create a password (5-20 characters, using only letters and numbers no spaces or special characters)
  - Select a question (if you are unable to logon you will need to provide the answer to your security question in order to get access to your logon)
  - Click the check box to accept the terms and conditions
  - If you need multiple WIEXT IDs, contact DCF Finance at <u>DCFFinanceGrants@wisconsin.gov</u>
- 2. After you have your WIEXT ID, request security by completing and following the directions in the External SPARC Sign In Authorization Request form:

https://view.officeapps.live.com/op/view.aspx?src=https%3A%2F%2Fdcf.wisconsin.gov%2Ffiles%2Fforms%2Fdoc%2F5157.docx&wdOrigin=BROWSELINK

- This form is for both financial and reporting purposes.
- See a snippet of the form below. The blue arrow is pointing to the two access options.
  - o Portal Finance: access to submit for reimbursement of expenses
  - Portal Reporting: access to submit reporting

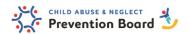

#### DEPARTMENT OF CHILDREN AND FAMILIES

Division of Management Services Bureau of Finance

### **External SPARC Sign In Authorization Request**

Personal information you provide may be used for secondary purposes [Privacy Law, s. 15.04(1) (m), Wis. Stats.]. Send all requests to your supervisor / security officer. The department is legally responsible for protecting the confidentiality of personally identifiable information. Any screen or printout displaying personally identifiable information is confidential information and must be secured. Request Type: New Account Change Employment Ended Other If "Change or Other" - Specify: User Type: ☐ Portal Finance ☐ Portal Performance User to provide the following information 1. CORe ID 2. STAR Supplier ID (leave blank if not known) 3. Agency Name 4. Agency Address 5. Name - User (First Middle Initial Last) 6. Email Address - User 7. Title 8. Work Telephone Number - User 9. Action: Activate Access Inactivate Access

## **Finance/SPARC Reports:**

SPARC has a dashboard of reports (<a href="https://dcfsparc.wisconsin.gov/dashboard/agency-reports">https://dcfsparc.wisconsin.gov/dashboard/agency-reports</a>). These can be used to confirm that expenses were submitted and reimbursed. These are on-demand reports that are updated monthly.

|                                             | Finance / SPARC Reports On-demand request switchboard |
|---------------------------------------------|-------------------------------------------------------|
|                                             | Select WEBI Report                                    |
|                                             | Report Name-ID                                        |
| Select Report Month/Year  June 2023 ▼       | CONTRACT BALANCE BY AGENCY (WIS-SR-003) •             |
| First Letter of Supplier Name               | EXPENSE ANALYSIS BY CLASS CODE (WIS-SR-006)           |
| A ▼ Supplier Name (optional, or select ALL) | STATEWIDE CONTRACT BALANCE REPORT (WIS-SR-010)        |
| ALL ▼                                       | MONTHLY EXPENDITURE YEAR TO DATE (WIS-SR-011)         |
|                                             | BANK DEPOSIT RECONCILIATION REPORT (WIS-SR-019)       |
|                                             | RMS Cost Allocation (WIS-SR-029)                      |

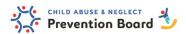

## **Resources:**

Wisconsin Department of Children and Families (DCF) has compiled a page with links to helpful SPARC resources that can be reached here: <a href="https://dcfsparc.wisconsin.gov/resources">https://dcfsparc.wisconsin.gov/resources</a>

**Document Uploading Instructions:** 

 $\underline{https://dcfsparc.wisconsin.gov/files/sparcforms/pdf/sparcdocumentuploadinstructions.pdf}$ 

If you have questions or require additional support: <a href="https://dcfsparc.wisconsin.gov/contact-us">https://dcfsparc.wisconsin.gov/contact-us</a>